# **UTJECAJ INFORMATIČKE TEHNOLOGIJE U POUČAVANJU LIKOVNE UMJETNOSTI**

**Bubalo, Ljerka**

**Master's thesis / Diplomski rad**

**2018**

*Degree Grantor / Ustanova koja je dodijelila akademski / stručni stupanj:* **Josip Juraj Strossmayer University of Osijek, The Academy of Arts Osijek / Sveučilište Josipa Jurja Strossmayera u Osijeku, Umjetnička akademija u Osijeku**

*Permanent link / Trajna poveznica:* <https://urn.nsk.hr/urn:nbn:hr:134:380330>

*Rights / Prava:* [In copyright](http://rightsstatements.org/vocab/InC/1.0/) / [Zaštićeno autorskim pravom.](http://rightsstatements.org/vocab/InC/1.0/)

*Download date / Datum preuzimanja:* **2024-07-27**

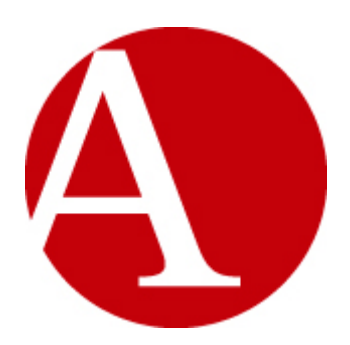

*Repository / Repozitorij:*

[Repository of the Academy of Arts in Osijek](https://repozitorij.uaos.unios.hr)

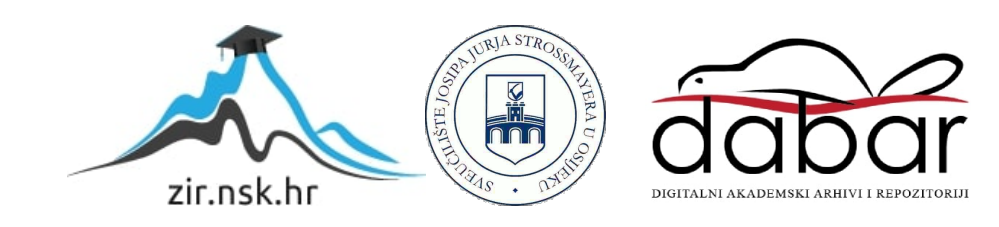

# SVEUČILIŠTE JOSIPA JURJA STROSSMAYERA U OSIJEKU UMJETNIČKA AKADEMIJA U OSIJEKU ODSJEK ZA LIKOVNU UMJETNOST DIPLOMSKI SVEUČILIŠNI STUDIJ LIKOVNA KULTURA

LJERKA BUBALO

# **UTJECAJ INFORMATIČKE TEHNOLOGIJE U POUČAVANJU LIKOVNE UMJETNOSTI**

# DIPLOMSKI RAD

Mentor:

Lana Skender, predavač

Osijek, 2018.

# Sadržaj

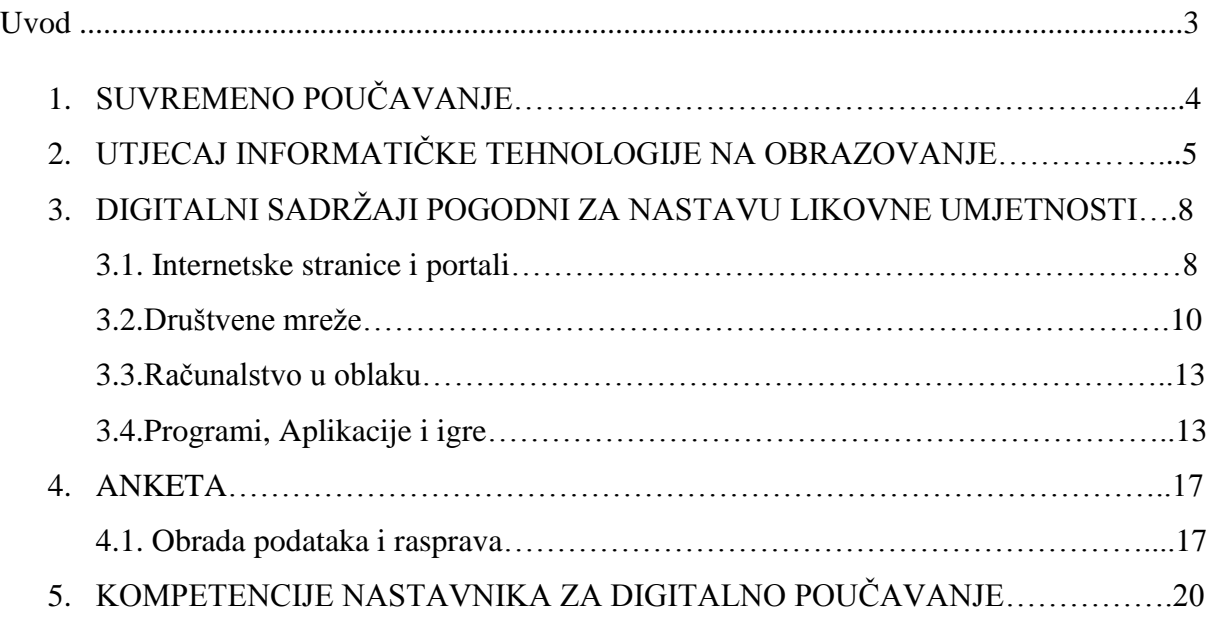

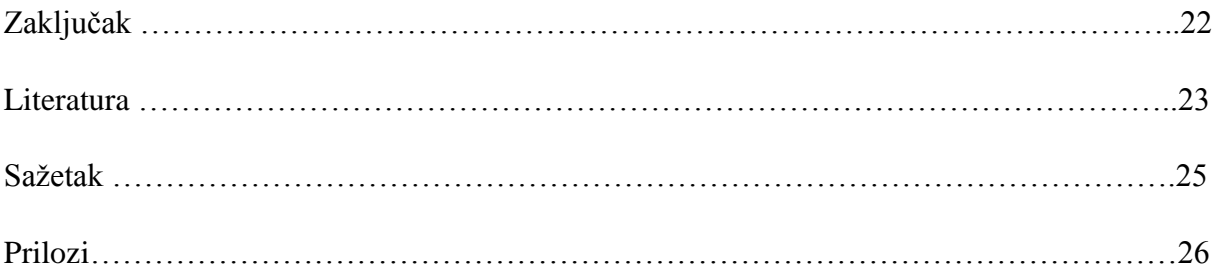

#### Uvod

Na odgojno-obrazovni proces, njegovu strukturu i način realizacije, utječu potrebe i uvjeti određenog razdoblja. Potrebe i uvjeti društva su se kroz povijest razlikovali. Dominantu ulogu u proizvodnji i društvu danas ima informatička tehnologija. Osim na proizvodnju i društvo, informatička tehnologija utjecala je i na odgojno-obrazovni proces čija kvaliteta i način realizacije nastave uvelike ovisi o njoj kao posredniku između učenika, nastavnog sadržaja i učitelja.

Ovim radom prikazano je na koji je način, ulaskom u odgojno-obrazovni proces, informatička tehnologija utjecala na poučavanje, koje su prednosti, a koji su nedostatci uporabe informatičke tehnologije kao i prijedlozi na koji način se informatička tehnologija može koristiti u nastavi likovne umjetnosti.

# 1. SUVREMENO POUČAVANJE

Odgojno-obrazovni sustav kakav imamo danas razvijao se kroz povijest, te uz neophodno znanje razvijaju se i metode učenja i poučavanja. Metode učenja su one metode kojima učenik uči, a metode poučavanja su one metode kojima se nastavnik služi kako bi prenio učenicima znanje. (Matijević i Radovanović, 2011.)

Od prvotno pasivnog učenika što je bio slučaj u tradicionalnom načinu poučavanja gdje je učenik bio samo primatelj informacija, u suvremenom sustavu poučavanja učenik postaje aktivan sudionik u izvršavanju obrazovnih zadataka. U tradicionalnoj školi nastavnik je bio izvor znanja, dok nastavnik suvremene škole ima ulogu mentora, pomoćnika koji učenike usmjerava k cilju nastavnog procesa. (Matijević i Radovanović, 2011.) Nastavnik tradicionalne škole primjenjivao je monološku ili predavačku metodu i bio je posrednik između učenika i nastavnog sadržaja, objašnjavao je gradivo, pripovijedao priče čime je učenik bio u drugom planu, a učenje je na nastavi bilo pasivno. Suvremena škola stavlja učenika u prvi plan i učenik je u direktnom doticaju s nastavnim gradivom, sudjeluje u raspravama, dijalogom nastavnik i učenici zajednički postižu cilj, učenik istražuje i rješava probleme te uči kroz igru. Dijalog, istraživanje i rješavanje problema kao i igra, metode su kojima učenik aktivno uči.

Kao na primjer obrađujući arhitekturu i urbanizam na satu likovne umjetnosti putem tradicionalnog načina poučavanja, nastavnik će učenicima predstaviti temeljne pojmove vezane uz različite tipove tlocrta i primjerom to potkrijepiti, čime je nastavnik jedini aktivni sudionik nastavnog sata dok su učenici pasivni i od njih se jedino očekuje da slušaju i prepisuju gradivo s ploče ili platna. Suvremenim načinom poučavanja nastavnik daje učeniku upute za rješavanje zadataka unaprijed pripremljenim putem, koje učenik otkriva samostalnim istraživanjem i povezivanjem i postaje aktivan subjekt procesa.

# 2. UTJECAJ INFORMATIČKE TEHNOLOGIJE NA OBRAZOVANJE

Možemo reći da je informatička tehnologija ušla u razred upotrebom Microsoftovih alata. Ovdje prvenstveno mislim na alate za obradu teksta (Word) i izradu prezentacije (PowerPoint). Vezano uz samu pripremu i izvođenje nastave, u početku se zasniva na uporabi računala, projektora, skenera i printera.

Razvojem informacijske tehnologije, uz programe za obradu teksta i prezentacije, nastavnicima su na raspolaganju programi za obradu slike, zvuka ili videa, te aplikacije mnogostrane primjene koje je moguće iskoristit i u planiranju sata i u samoj nastavi.

Primjer upotrebe programa za obradu videa u pripremi nastavnog sata likovne umjetnosti je da nastavnik snimi sebe i nastavnika iz neke druge škole gdje raspravljaju o fotografiji, o evoluciji fotografije, o njezinoj zastupljenosti te na koji način ona utječe na čovjeka. Video može poslužiti kao nastavno sredstvo s kojim nastavnik otvara nastavni sat i time potiče diskusiju među učenicima. Prednost je što video osim uvoda u problem, učenike potiče na razmišljanje i eventualna pitanja kojih se video možda nije dotaknuo. Nedostatak je ako nastavnik videom ponudi gotova rješenja, koja može izbjeći pitanjima poput kada i na koji način se fotografija koristi u svakodnevnom životu, gdje se sve fotografija nalazi, o evoluciji fotografije s obzirom na evoluciju fotoaparata, o kamera na mobilnim uređajima i tabletima te načinima kojima se može utjecati na izgled fotografije.

Evoluciju su doživjeli i projektori koji postoje i u džepnim izdanjima, a mogu čitati podatke i s USB-memorijskog štapića. Primjer uporabe, osim tradicionalne uporabe u frontalnoj nastavi ili izlaganju seminara, je da od četiri plahte spojimo kocku, tako da platno pričvrstimo za drvene letvice. Kocku se postavi na sredinu učionice te na svaki od te četiri strane projicira skulptura iz određenog kuta čime se učenicima pruža mogućnost doživljaja trodimenzionalnosti skulpture. Jedini nedostatak je što učenici skulpturu ne mogu neposredno doživjeti. Ta vježba/demonstracija primjenjiva je i za obradu arhitekture.

Kod printera su novina 3D pisač i 3D kopirni stroj, odnosno spoj pisača i skenera, koji su prikladni primjerice za planiranje i izvođenje sata u kojem se obrađuje arhitektura i urbanizam. Ako nastavnicima nije dostupan 3D pisač, tu su na raspolaganju printeri koji mogu ispisati sadržaj na debljem papiru. Na primjer, na nastavi likovne umjetnosti na kojoj se obrađuju elementi u arhitekturi, nastavnik će unaprijed kreirati i ispisati uzorke, a učenici će ih na satu izrezati i zalijepiti te time dobiti trodimenzionalne elemente. Elemente će učenici, svaki pojedinačno ili u paru, opisati ostatku razreda. Prednost je što se ti trodimenzionalni oblici mogu pohraniti u neku vitrinu u učionici ili postaviti na stol gdje će učenicima biti stalno i lako dostupni.

Uz informatička pomagala koja su doživjela promjene, pojavila se i pametna ploča te Mimio. Pametna ili interaktivna ploča se sastoji od ploče, projektora i računala. Projektor projicira sliku i sve ono što se događa na računalu, ali za razliku od samoprojiciranja slike na platno, pametna ploča reagira i na dodir, bilo posebnom vrstom kemijske olovke – kao zamjenom za miša – ili prstom, kao kod pametnih telefona i tableta. Pametna ploča nastavniku time omogućuje da se ne mora vraćati do računala kako bi promijenio slajd prezentacije, već dodirom mijenja ne samo slajd, nego preko alata može promijeniti prezentaciju ili bilo koji dokument koji je prethodno izradio. Uz pametnu ploču, u paketu obično dobivamo i programe namijenjene samo za rad s pametnom pločom, a možemo ih pronaći i na Internetu. Postoji još i posebni oblik Mimio koji radi na istom principu kao i pametna ploča. Razlika je u tome što je Mimio malen i prenosiv.

Ulazak Interneta u učionice dovodi do promjena metoda i oblika poučavanja. Laka i brza dostupnost digitalnog sadržaja nastavnicima može pridonijeti time što više ne moraju nositi obrazovne sadržaje u materijalnom obliku. Tako će knjige, enciklopedije, časopise zamijeniti digitalni sadržaji s internetskih stranica i portala. Isto tako, društvene mreže u koje spadaju Facebook, Twitter, Instagram, Pinterest i sl., mogu nastavnicima poslužiti za objavljivanje stručnih sadržaja, dogovorima oko zajedničkih projekta, rasprave o temama, prijedlozima te kao samostalno istraživanje, u svrhu obavještavanja učenika o eventualnim promjenama vezanih uz nastavu.

Evolucija fotoaparata, ugrađivanje kamera u mobilne telefone i tablete, pojava programa za obradu slike kao i mogućnost prijenosa slike iz analognog u digitalni oblik, odrazila se i u nastavi likovne umjetnosti jer se poboljšala kvaliteta slike. Kvaliteta slike bitna je za nastavu likovne umjetnosti jer se, primjerice, odstupanja u boji, mogu negativno odraziti na tijek nastavnog sata u kojem se od učenika očekuje analiza umjetničkog djela. Programi za obradu slike mogu biti pomagalo učeniku u izvršenju zadatka kada se na nastavnom satu obrađuje likovni element. Nastavnik je unaprijed učenicima zadao da fotografiraju bilo osobu, predmet ili uličnu scenu te fotografiju u digitalnom obliku donesu na sat. Služeći se programom Adobe Photoshop, učenici će izdvojiti likovni element koji na satu obrađuju. Ova vježba može se primijeniti i za obradu elemenata u arhitekturi.

Nedostaci primjene informatičke tehnologije s kojim se nastavnici suočavaju su zdravlje dugotrajan rad na računalu oštećuje vid, zbog čega se preporučuje odmor u trajanju od 10 minuta nakon 50 minuta rada na računalu. Sljedeći zdravstveni problem ovdje je zračenje, zatim problem nestanka struje, nedostupnost internetske veze ili problemi s internetskom vezom koja je slaba ili puca, čime se ruši kvaliteta nastave. Nastavnici u tom slučaju nisu u mogućnosti preuzeti *on-line* sadržaje potrebne za izvođenje nastave, a aktivnost učenika koja je predviđena radom na računalu, nije izvediva. Tu su još i loša sigurnost digitalnih materijala, podataka, virusi, nedovoljan broj računala potrebnih za izvođenje zadataka na satu, te starija računala koja ne podržavaju novije programe, usporeni rad računala, nekompatibilnost između programa i operativnih sustava.

Nedostatak prilikom primjene informatičke tehnologije može biti i slabo predznanje nastavnika ili učenika. U tom slučaju nastavni sat prolazi u dodatnim objašnjenjima primjene tehnologije umjesto objašnjavanja novih znanja i rješavanje zadanih nastavnih problema, ostvarivanje cilja nastave, obzirom da nekolicina nastavnika i učenika nije imala uvjete i nije se susrela s informatičkom tehnologijom ili se radi o pomanjkanju interesa za suvremena nastavna pomagala.

Informatička tehnologija obogaćuje način podučavanja, jer se ruše zidovi učionice i u svakom trenutku znanje se može dati ne samo kao napisana riječ nego i video ili tonski zapis, te zajedno i učenik i nastavnik mogu biti prisutni na određenom događanju bilo gdje u svijetu. Uz to i vremenska ograničenja ne postoje, jer svi materijali za obučavanje koje je nastavnik pripremio u svakom su trenutku dostupne učeniku ako ih prenese na svoje računalo.

# 3. DIGITALNI SADRŽAJI POGODNI ZA NASTAVU LIKOVNE UMJETNOSTI

#### 3.1 Internetske stranice i portali

Internet je svojim razvojem postao popularan način oglašavanja i komunikacije. To je prepoznao velik broj muzeja koji se poslužio Internetom kako bi svoj rad i ponudu predstavio široj javnosti. Osim što na svojim stranicama imaju pregled događaja i aktualnih izložbi, na stranicama muzeja nalaze se sadržaji namijenjeni nastavnicima likovne umjetnosti. Katalozi, zbirke, video sadržaji, publikacije mogu se čitati online ili jednostavno spremiti na računalo. Jedan od muzeja koji se služi internetom kao oglašivačem je The Metropolitan Museum of Art [\(www.metmuseum.org\)](http://www.metmuseum.org/). Stranica nudi uvid u izložbe, kataloge i online zbirke. Tu su još i digitalni oblici za djecu koje su izradila djeca, Metdjeca (Vidi: Prilog 1). Stranica nudi sadržaje koje se mogu čitati *on-line* ili preuzeti u pdf formatu kao pomoć i ideja u planiranju sata, podijeljeni su prema temama, odnosno problemima koje obrađuju. Uz pdf formate na stranici pod kategorijom MetMedia nalaze se video sadržaji izložbe, zbirke, razmatranja kustosa i edukatora o temama i problemima u umjetnosti i dr. Isto tako, The Metropolitan Museum of Art ima otvorene profile na društvenim mrežama kojima se može pristupiti sa stranice muzeja.

Tu je i Muzej Moderne umjetnosti u San Franciscu [\(www.sfmoma.org\)](http://www.sfmoma.org/). Stranica nudi uvid u izložbe, događanja i zbirke kao i video-razgovore s umjetnicima. Za nastavnike tu su resursi, tekstualni sadržaji i video. Nastavnici sadržaje mogu pretražiti po temi ili dobi učenika kojima je namijenjen nastavni sat koji priprema. Muzej nudi razne edukacije za nastavnike koji se održavaju u muzeju, a ostvarena je i suradnja s školama. Vodiči muzeja dolaze u škole održavati sat, takozvani Art Express program. Za učenike do 18 godina ulaz u muzej je besplatan, čime je nastavnicima omogućen ulaz u muzej i poučavanje učenika. Time se ostvaruje neposredan doživljaj umjetničkog djela. Muzej je aktivan i na društvenim mrežama čime je pristupačan svim učenicima i nastavnicima koji ih koriste.

Općenito materijali stranica muzeja namijenjeni su nastavnicima likovne umjetnosti, kao sredstvo i vodilja pri planiranju i izvođenju nastavnog sata. Prednost stranica je što se pdf sadržaj može skinuti, a nedostatak bi mogao biti nedovoljno poznavanje engleskog jezika.

Osim stranica muzeja tu su i druge stranice koje nastavnicima nude materijale za nastavu. Jedna od tih stranica je i The Art of Education [\(www.theartofed.com\)](http://www.theartofed.com/) koja se bavi profesionalnim razvojem nastavnika likovne umjetnosti, a nudi uvid u teme i probleme s kojima se nastavnici susreću. To su kao na primjer upravljanje razredom, sigurnost, tehnologija, razlikovanje, mediji/tehnike, organizacija, profesionalni razvoj, procjena, kreacija, kurikulum, nastavne strategije, metode, pristupi i filozofije kao i podteme koje su ponuđene u svakoj od navedenih tema. Ukoliko se na primjer otvori temu sigurnost, s desne strane stranice ponuđene su podteme: učenici, kolege i suradnici, koje se dalje šire ovisno o podtemi koju se izabire. Osim tema, stranica nudi planove lekcija koje se nalaze pod naslovom Lesson Plan. Lekcije se mogu tražiti po mediju ili dobi učenika.

Na internetu se nalaze i stranice s video sadržajima među kojima je YouTube ([www.youtube.com](http://www.youtube.com/)). Stranicom, kao izvorom video sadržaja nastavnici likovne umjetnosti mogu se koristiti u svrhu vlastitog educiranja, te po potrebi i projiciranjem učenicima na satu. Na stranici se mogu naći video sadržaji koji mogu pomoći nastavniku u stjecanju novih vještina, kao na primjer učenje rada u programu Adobe Photoshop ili nekom drugom programu koji se bavi obradom fotografije. Pored YouTubea, tu je i ArtBabble (www.artbabble.org) koja nudi video sadržaje visoke rezolucije, a vezani su za teme iz umjetnosti. Može se pretraživati po temi, mediju, razdoblju ili stilu, lokaciji, umjetniku, muzejskoj praksi, tipu videa te napredno pretraživanje. Stranica je namijenjena svima koje zanima likovna umjetnost. Nastavnicima stranica nudi sadržaje koje mogu primijeniti u samoj nastavi kao sredstvo kojim učenici razvijaju kritičko mišljenje kao i učenje novog gradiva na zanimljiv način.

Osim sa stranica nastavnik može crpiti ideje za nastavni sat s platformi kao što je Google Arts and Culture (vidi Prilog 2). Preko te platforme šira javnost ima pregled umjetničkih djela visoke rezolucije. Google Arts and Culture nastao je u suradnji sa umjetničkim institucijama. Dostupno je preko četrdeset i pet tisuća umjetničkih djela od preko šest tisuća umjetnika. Gledatelj je u mogućnosti proučavati umjetničko djelo, uvećati ga i vidjeti poteze kista, umjetnikov rukopis, ako se radi o slici. Posjetitelj može imati virtualne ture unutar institucija. Za one koji koriste elektroničku poštu preko Googlea (Gmail) u mogućnosti su spremati poveznice u svoje zbirke među favorite.

Nastavnicima likovne umjetnosti stranica nudi mogućnost da na nastavnom satu, putem platforme, učenicima mogu prikazati umjetnička djela visoke rezolucije čime je omogućeno da učenici na nastavnom satu mogu vidjeti ne samo djelo nego i rukopis. Uz umjetnike i umjetnička djela tu su i opisi djela i biografije umjetnika.

Uz stranice i platforme na internetu se nalaze i blogovi poput Didatticarte [\(www.didatticarte.it/Blog/\)](http://www.didatticarte.it/Blog/). Na blogu se nalaze stručni članci koji problematiziraju određenu temu iz likovne umjetnosti, a popraćeni su slikama i/ili video sadržajima koji nastavnicima likovne umjetnosti može pomoći kao inspiracija za rješavanje određenog problema na nastavi(vidi Prilog 3).

Blog bi mogao biti od koristi kao inspiracija za nastavni sat ponavljanja gradiva i pripreme za ispit. Nastavnik će učenike podijeli u grupe i svaka od grupa ima za zadatak predstaviti određeno razdoblje likovne umjetnosti, za čiji se ispit pripremaju, kroz slikarstvo, kiparstvo i arhitekturu (inspiracija za vježbu članak pod nazivom *The maps of knowledge* i *Study them with the time line*).

#### 3.2. Društvene mreže

Društvena mreža omogućuje komunikaciju, razmjenu podataka, kao i javno i privatno oglašavanje. Jedna od njih je i Facebook. Korisniku profila, Facebook nudi mogućnost izbora tko će i u kojoj mjeri moći vidjeti njegove postove/vijesti, novosti koje on ima *na zidu*, odnosno profilu. Idealan je način kojim se nastavnici mogu povezati sa svojim učenicima. Mreža nudi mogućnost izrade tajne grupe ili otvorenog profila. U tajnoj grupi nastavnik i učenici mogu dogovarati projekte, objavljivati stručne sadržaje, diskutirati o temama. Jedini nedostatak može biti ako pojedini učenici nemaju profil i ne žele ga otvoriti, te time ostaju odsječeni od grupe i sadržaja. Otvorene profile mogu vidjeti i svi oni koji nemaju otvorene osobne profile na Facebooku. Otvoreni profil je idealan ukoliko se nastavnik i učenici žele predstaviti javnosti, na način da će objavljivati svoje projekte, stručne tekstove ili bilo koje druge sadržaje vezane uz nastavni predmet.

Prijedlog za upotrebu na nastavi likovne umjetnosti, a i izvan nje, je otvoreni profil. Putem otvorenog profila učenici i nastavnik jedne škole mogli stvoriti suradnju s učenicima i

nastavnika druge škole putem zajedničkog projekta. Projekt bi se mogao baviti problemom kulturne baštine Osijeka i okolice. Bilo bi poželjno da se u projekt uključi što više škola. Prednost je laka i brza komunikacija između svih učenika i nastavnika kao i lakoća dogovora. Osim što bi projekt bio oglašen na profilu, projekt bi mogao i trebao biti objavljen i putem drugih medija. Nedostatak bi mogao biti slab odaziv kao i manjak interesa od strane nastavnika ili učenika.

Osim Facebooka, društvenim mrežama pripada i Twitter [\(www.twitter.com\)](http://www.twitter.com/). Twitter omogućuje da preko njegove mreže pratimo ljude i stranice, odnosno profile koji nas zanimaju. Osobni profil je otvorenog karaktera, ali nam Twitter podrška nudi mogućnost da pojedine sadržaje, takozvane *tweetove*, možemo sakriti od nekih korisnika mreže i dijeliti samo s onim korisnicima kojima to dopustimo. Kao i Facebook, i Twitter nam nudi opciju razgovora koji su privatni, odnosno vidljivi samo nama i sugovorniku. Na početnoj stranici profila pojavljuju se *tweetovi* profila ljudi koje pratimo. *Tweetove* koji su objavljeni na profilu kojeg pratite možete također i podijeliti, takozvano *re-tweetati*.

Nastavnicima likovne umjetnost može poslužiti za razmjenu iskustava s drugim nastavnicima istog predmeta, te dijeljenje stručnih sadržaja kao i diskusija neke teme ili trenutnih problema vezanih uz nastavni predmet i njegovu izvedbu.

Među društvene mreže pripada i sve zastupljeniji Instagram. Na Instagramu možete podijeliti video ili sliku sadržaja koji ste prethodno uslikali, snimili i editirali. Kao i Facebook i Twitter, Instagram nudi mogućnost komunikacije putem poruka. Profil može biti javan, privatan i poslovni, ovisno o tome što pojedinac želi, tj. koji su razlozi otvaranja profila. Razlike između javnog i privatnog profila su: javni profil može pratiti svatko tko ima profil na Instagramu dok kod privatnog profila osoba mora tražiti dopuštenje, klikom na prati osobi koju se želi pratiti dolazi zahtjev koji može prihvatiti ili odbiti; ako je profil javan to znači da su javni svi sadržaji koje su postavljeni na profilu, a ako je privatan to znači da sadržaj mogu vidjeti samo oni kojima je osoba dopustila da ju se prati.

Nastavnicima Instagram može biti izvanredan alat u komunikaciji i dijeljenju sadržaja s učenicima, objavama na profilu i putem poruka. Također, nastavnici s učenicima mogu napraviti zajednički profil čime se pruža mogućnost da svi mogu sudjelovati u postavljanju sadržaja. Učenici i nastavnici jedne škole, mogli bi se putem Instagarma povezati s učenicima i nastavnicima nekih drugih škola, te razmjenjivati sadržaje i iskustva s nastave likovne umjetnosti čime bi jedni drugima poslužili kao inspiracija za daljnji napredak u kvaliteti nastave likovne umjetnosti.

Među raširenije društvene mreže možemo pribrojati i Pinterest [\(www.pinterest.com\)](http://www.pinterest.com/).To je društvena mreža na kojoj možete dijeliti video sadržaje, fotografije, link stranice sa sadržajem, odnosno *pinati* sadržaje koje je netko drugi objavio. Pin dolazi od engleske riječi koja znači igla ili pribadača. Pinterest je ukratko online ploča za oglašavanje (Vidi: Prilog 4). Sadržaju stranice možete pristupiti preko profila elektroničke pošte (Gmaila) ili Facebook profila. Pinterest nudi komunikaciju i dijeljenje pinova putem poruka. Možete pratiti profile ili samo neke od online ploča nekog profila. Na profilu možete kreirati online ploče u koje spremate pinove ili datoteke s vašeg računala, tableta ili mobitela. Online ploče mogu biti otvorene, zaključane ili podijeljene samo s osobama s kojima želite podijeliti sadržaj. Na stranici se nalazi i pretraživač koji vam pomaže pronaći sadržaje koji vas zanimaju. Pinterest vam na početnoj stranici prikazuje najnovije pinove profila i online ploča koje pratite te sugerira, s obzirom na teme koje vas zanimaju, koje profile ili online ploče biste mogli pratiti. Klikom na pin, otvara nam se stranica s pinom ispod koje se nalazi prozorčić pogledaj (eng. visit) ili otvori (eng. open) koji vas usmjerava na izvornu stranicu s koje je pin preuzet ili uvećava sliku ili bilo koji drugi sadržaj ako je pin unesen od strane vlasnika profila. Pinovi se također mogu i komentirati. Nastavnicima ova stranica nudi raznolike sadržaje za planiranje i izvedbu sata.

Kao primjer na nastavi Likovne umjetnosti obrađuje se prikazivanje prostora u slikarstvu, način i karakteristike. Nastavnik će unaprijed učenicima zadati da na sat donesu fotografiju koju su sami fotografirali. Uvjet je da je inspiracija za fotografiju umjetnička slika, bilo kojeg autora, koju je učenik onda pretočio u svoju fotografiju. Osim više primjera fotografije, učenik će trebati na sat ponijeti karton i ljepilo. Učenik će rezati fotografije i lijepiti je na karton, ali da pri tom odvaja planove (inspiracija za vježbu je pin pod nazivom *Famous paintings turned into 3-D art*).

3.3. Računalstvo u oblaku

Skladištenje datoteka, kao što su fotografije, video sadržaji, PPT prezentacije, stručni tekstovi pripada računalstvu u oblaku. Jedan od takvih skladišta je i Google Drive. Možemo mu se pristupiti preko računa elektroničke pošte (Gmail). Putem Google Drivea skladištimo i dijelimo dokumente. Dokumenti koje smo pohranili mogu biti privatni i javni. Google Drive je izvrstan alat koji nastavnicima može poslužiti kao skladište dokumenata, materijala za nastavu kao i dijeljenje dokumenata sa učenicima.

Osim Google Drivea postoje još i Dropbox te iCloud skladišta za pohranu i sinkronizaciju podataka s računala, tableta ili pametnog telefona.

Primjer korištenja na nastavi i izvan nastave likovne umjetnosti je da učenici mogu bilo kada pristupiti nastavnom gradivu koje je nastavnik pohranio i podijelio s učenicima. Učenici mogu te sadržaje pohraniti i na svoje računalo te uz pomoć njih raditi mentalne mape koje mogu poslužiti kao pomoć pri ponavljanju gradiva za ispit. Nastavnici mogu kreirati i podijeliti kvizove, kao i rezultate kviza, čime bi učenici ne samo ponovili gradivo kroz kviz, nego bi imali utisak o stečenom znanju kao smjernicu za daljnji plan učenja i vježbanja.

#### 3.4. Programi, aplikacije i igre

Programi se koriste kao pomoć pri kreiranju i uređenju teksta, izradi prezentacije, ali i uređivanju slika ili videa. Tim programima kao pomoć u nastavi likovne umjetnosti mogu se poslužiti i nastavnici. Jedan od takvih programa je i Photoshop. Program služi za kreiranje, uređivanje fotografija, dizajn, ilustraciju, kreiranje, trodimenzionalnih radova, dizajniranje internetskih stranica i aplikacija (Adobe, 2018.). Primjer upotrebe programa na nastavi likovne umjetnosti bio bi pronalaženje i označavanje likovnih elemenata u fotografiji koju su učenici prethodno fotografirali putem fotoaparata, mobilnog uređaja ili tableta te donijeli na sat.

Tu je još i Adobe Premiere pomoću kojeg uređivati video sadržaje. Možemo izrezati, duplicirati, uvesti titlove, umetnuti glazbu i efekte (Adobe, 2018). Ovim programom nastavnici mogu samostalno izraditi korisne i zanimljive video sadržaje i primijeniti ih na satu likovne umjetnosti, motivirajući time učenike za nastavno gradivo. Putem metode igranje uloga učenici bi snimali razgovore, tj. intervjue gdje jedan od učenika imao ulogu novinara dok bi drugi imao ulogu umjetnika. Time bi učenici uz pomoć prethodno sastavljenog teksta propitali određeno

razdoblje u likovnoj umjetnosti i svoj osvrt na to razdoblje po čemu je ono bitno, koje su razlike između tog razdoblja i razdoblja prije. Na službenoj stranici Adobe-a mogu se naći korisni video sadržaji kao pomoć pri izradi videa, ideje za kreiranje videa te edukacija.

Aplikacije su složeni računalni programi. Postoje aplikacije koje se mogu koristiti samo ako imamo dostupan Internet i aplikacije za koje nam Internet nije potreban. Koristan su alat za pohranu i uređivanje podataka; slika, video, tekst, za oglašavanje, igru, obradu slika ili videa itd. Mogu se primijeniti i u pripremi i izvođenju nastavnog sata, u komunikaciji s roditeljima i učenicima i nastavnicima drugih škola. Jedna od aplikacija koje su primjenjive u odgojnoobrazovnom sustavu je Kahoot (Vidi: Prilog 5). Na aplikaciji se mogu kreirati kvizovi kojima bi se na nastavi Likovne umjetnosti na zabavan način moglo ispitati znanje učenika. Na aplikaciji se mogu pronaći kvizovi ovisno o temi ili predmetu, koji se, osim za učenike, mogu kreirati i za studente te zaposlenike. Kahootu, osim putem istoimene aplikacije, možemo pristupiti preko službene stranice.

Među aplikacijama koje bi se mogle koristiti kao pomoć u nastavi likovne umjetnosti kao i u njezinom kreiranju je i Google Classroom(Vidi: Prilog 6). Može se koristiti i na nastavi kao i van nastave jer je sadržaj putem aplikacije prisutan bilo kada i bilo gdje. Prije svega Google Classroom je koristan alat za nastavnike likovne umjetnosti jer im nudi mogućnost postavljanja i razvrstavanja svih datoteka potrebnih za održavanje nastavnog sata, bilo da se radi o tekstu, slici ili video sadržaju. Na profilu se mogu kreirati zadatci i pitanja za diskusiju, a mogu se koristiti na nastavnom satu i izvan nastave čime učenici dobivaju mogućnost postavljanja komentara i upita bilo kada i bilo gdje. Također aplikacija je od velike koristi učenicima koji su povučeniji pa time i manje aktivni na satu jer im aplikacija može olakšati kontakt sa nastavnikom putem aplikacije, jer se učenik osjeća manje bojažljivim u postavljanju pitanja ili izlaganju mišljenja.

Mogućnost uporabe u nastavi nudi i aplikacija Educreations (Vidi: Prilog 7) s kojom nastavnici mogu osmisliti i izvesti nastavni sat. Izgled same aplikacije je kao i kod programa za interaktivne ploče, s tim da je razlika u dizajnu. Aplikacija se koristi na nastavi putem iPada. Spajajući iPad na računalo preko kabla, spaja se i s interaktivnom pločom. Nedostatak je što nastavnik ne može mijenjati dokument na samoj interaktivnoj ploči čime nastavnik nije potpuno slobodan. Na virtualnoj ploči aplikacije možemo pisati, podcrtavati bitne riječi, umetnuti sliku te crtati i pisati po njoj. Nastavnicima likovne umjetnosti ovo je od osobitog značaja ako se na nastavi analizira umjetničko djelo, pa tako nastavnik može na virtualnu ploču reproducirati umjetničko djelo te imenovati i objasniti likovne elemente i njihove odnose. Nastavu možemo i snimiti, ponovno emitirati, spremiti i ponovno upotrijebiti. Također nastavnici mogu sadržaj podijeliti i s učenicima.

Na nastavi likovne umjetnosti možemo koristiti i aplikaciju TED na kojoj se mogu pronaći video sadržaji razne tematike, pa tako i teme iz područja likovne umjetnosti, koje možemo spremiti na svoj profil. Prednost je što se ti video sadržaji mogu spremiti na mobilni uređaj ili tablet, a pojedini video sadržaji imaju i hrvatske podnaslove. Nedostatak je što neke od video sadržaja ne možemo naći s hrvatskim podnaslovima, što učenicima slabijeg razumijevanja engleskog jezika može stvoriti problem i nedostatak, čime nastavni sat gubi na kvaliteti. Nastavnicima likovne umjetnosti aplikacija služi pri planiranju nastavnog sata, a može poslužiti i kao sredstvo kojim se može trenirati i evocirati učenikovo kritičko mišljenje. Učenicima može biti zanimljiv izvor znanja o nekoj temi koja se problematizira.

Osim programa i aplikacija, popularno i kreativno sredstvo u nastavi su igre. Kao sredstvo mogu se primijeniti kod ispitivanja znanja, usvajanja novih znanja i vještina, povezivanja predmeta podučava s drugim predmetima koje učenik prati, kao i povezivanja starih znanja s novim. Jedna od igrica koje bi se mogle koristiti kao alat za stjecanje novih znanja i vještina na nastavi Likovne umjetnosti je Edukacijska inačica igre Minecraft (Vidi: Prilog 8). Poput Lego kockica, u igrici se slažu virtualne kockice. Prednost je što igrica nudi bezbroj kockica kojima se može graditi i kreirati kuće, dvorce, bazilike. Igricom bi na nastavi Likovne umjetnosti učenici gradeći naučili ili ponovili gradivo na zabavan i lak način. Vježba je primjenjiva za nastavni sat na kojem se obrađuje arhitektura. Ono što je razlika i prednost u Edukacijskoj inačici je to da su učenici i nastavnik umreženi i svi mogu raditi na zadatku istovremeno.

## 4. ANKETA

Cilj istraživanja je utvrditi koriste li i u kojoj mjeri nastavnici likovne umjetnosti informatičku tehnologiju u pripremi i izvođenju nastavnog sata. Ispituje se koliko su upoznati sa mogućnostima informatičke tehnologije, koriste li ju u svrhu osobnog usavršavanja te jesu li pohađali tečajeve informatičkog opismenjavanja.

Sudionici istraživanja bili su pet nastavnika Likovne umjetnosti, od toga su dva ispitanika muškog spola (40%) i tri ispitanika ženskog spola (60%). Dob ispitanika je između 25 i 55 godina starosti, od toga je troje sudionika (60%) između 25 i 35 godina, te po jedan ispitanik (20%) između 35 i 45 godina i jedan ispitanik (20%) između 45 i 55 godina. Dva ispitanika rade u umjetničkoj školi (40%), a tri ispitanika (60%) radi u gimnaziji s time da jedan od ispitanika koji radi u gimnaziji radi i u strukovnoj školi (20%). Svih pet ispitanika koristi informatičku tehnologiju (100%).

Instrument istraživanja je online anketa. Anketa je strukturirana od pitanja zatvorenog tipa i jednog pitanja otvorenog tipa. Od pitanja zatvorenog tipa imamo one s izborom između više odgovora i one s odabirom samo jednog odgovora.

#### Link ankete:

[https://docs.google.com/forms/d/e/1FAIpQLSdA8sf68gXHQbGmdkiXN6rVUTxrIILcdk-wT](https://docs.google.com/forms/d/e/1FAIpQLSdA8sf68gXHQbGmdkiXN6rVUTxrIILcdk-wT-rZxlfVJmVTlg/viewform?c=0&w=1)[rZxlfVJmVTlg/viewform?c=0&w=1](https://docs.google.com/forms/d/e/1FAIpQLSdA8sf68gXHQbGmdkiXN6rVUTxrIILcdk-wT-rZxlfVJmVTlg/viewform?c=0&w=1)

4.1. Obrada podataka i rasprava

Prema rezultatima ankete svi ispitanici koriste se informatičkom tehnologijom u nastavi. Svim ispitanicima škola je osigurala Internet i informatičko tehnologijska pomagala koja su instalirana u učionici. Rezultati ankete govore da se svih pet ispitanika koristi računalom i printerom (100%), monitorom se koristi samo četiri ispitanika (80%), tablet i skener koriste samo tri ispitanika (60%) dok pametnu ploču koristi samo jedan ispitanik (20%). Od drugih tehnologija samo je jedan ispitanik (20%) naveo kako uz navedene tehnologije koristi i mobilni telefon. Iz svega proizlazi da su ispitanici (nastavnici) prihvatili informatičku tehnologiju kao

pomagalo u ostvarenju ciljeva nastave. Kao i to da se škola kao ustanova pobrinula oko modernizacije učionica u kojima je instalirana informatička tehnologija i Internet.

Na pitanje o tipovima sadržaja kojima se koriste u nastavi rezultati ankete kažu da se pet ispitanika (100%) koristi video klipovima, dokumentarnim filmovima, reprodukcijama umjetničkih djela i ppt-prezentacijama, dok se četiri ispitanika (80%) služe stručnim tekstovima, a samo tri ispitanika (60%) koriste didaktičke igre (vidi Prilog 9). Muzejskim internetskim stranicama kao i Google-ovom platformom Arts and Culture koristi se četiri od pet ispitanika (80%). Usto, na pitanje o korištenju programa u pripremi i izvođenju nastave, rezultati ankete kažu da se svih pet ispitanika (100%) koristi Microsoft-ovim alatom za izradu prezentacije PowerPoint-om, četiri ispitanika (80%) koriste se Microsoft-ovim alatom za obradu teksta, Word, dok se samo jedan ispitanik (20%) služi Adobe-ovim alatima Photoshop i Premiere. Od aplikacija za pripremu i izvođenje nastave tri ispitanika (60%) se koriste Kahootom i aplikacijom TED, četiri ispitanika (80%) koriste u oblaku (Dropbox, iCloud, Google Drive), a Minecraft, Google Classroom i Educreations ne koristi nitko od ispitanika.

Prema podacima ankete mogli bismo reći da se ispitanici koriste raznim tipovima sadržaja te time učenicima predmet likovne umjetnosti čine atraktivnim i zanimljivim. Dok po pitanju korištenja programa možemo vidjeti da se većina ispitanika još uvijek služi samo alatima za obradu teksta i izradu prezentacije. Također možemo vidjeti da aplikacije još uvijek nisu toliko popularne među ispitanicima, bilo da se radi o tome da nisu upoznati s aplikacijama kao i njihovim mogućnostima ili da nisu zainteresirani.

Prema podacima o korištenju društvenih mreža, možemo vidjeti da su među ispitanicima popularne i da ih koriste u svrhu nastavnog procesa. Samo jedan od pet ispitanika (20%) ne koristi društvene mreže. Facebook-om se koristi četiri ispitanika (80%), Instagram-om se koriste dva ispitanika (40%), Twitter-om se koristi samo jedan ispitanik (20%), a Pinterest-om tri ispitanika (60%).

Rezultati ankete su pokazali da su četiri od pet ispitanika (80%) položili tečaj za informatičko opismenjavanje i da im je to omogućila škola ili Agencija za odgoj i obrazovanje, dok samo jedan ispitanik (20%) nije položio tečaj za informatičko opismenjavanje. Također, rezultati

ukazuju na to da se informatičkom tehnologijom, kao sredstvom za usavršavanje koristi svih pet ispitanika (100%).

Na pitanje o prednostima i nedostacima korištenja informatičke tehnologije svih pet ispitanika (100%) smatra da je prednost korištenja informatičke tehnologije laka i brza dostupnost informacija, da su digitalne slike kvalitetne i da je prednost korištenja interaktivnost različitih sadržaja. Samo tri od pet ispitanika (60%) smatra da je prednost korištenja informatičke tehnologije velika mogućnost organizacije, dok nitko od ispitanika (0%) ne smatra da nema prednosti u korištenju informatičke tehnologije. Kao mane korištenja informatičke tehnologije četiri od pet ispitanika (80%) slaže se da su tehničke poteškoće, tri od pet ispitanika (60%) smatra da su uvjeti korištenja informatičke tehnologije nedovoljni, dok dva od pet ispitanika (40%) smatra da je korištenje informatičke tehnologije nedostatak manualnog rada (Vidi: Prilog 10 i 11).

Prema rezultatima ankete možemo reći da je informatička tehnologija prihvaćena od strane nastavnika likovne umjetnosti i da se oni njome služe u pripremi i izvođenju nastavnog sata. Također možemo reći da je škola kao i Agencija za odgoj i obrazovanje uložila u modernizaciju učionice, ali i u informatičko opismenjavanje svojih zaposlenika kao i to da ispitanici koriste informatičku tehnologiju u svrhu osobnog usavršavanja što je važno za daljnji razvitak i napredak u kvaliteti izvođenja odgojno-obrazovnog procesa.

## 5. KOMPETENCIJE NASTAVNIKA ZA DIGITALNO POUČAVANJE

Ulaskom informatičke tehnologije u učionicu osim što je nastavnicima omogućilo novi niz mogućnosti za izvođenje sata, postavilo je pred nastavnike zadatak da učenike potiču i uče pravilnoj uporabi informatičke tehnologije što je izuzetno važno obzirom da je informatička tehnologija postala primaran način oglašavanja i komunikacije. Uz knjige, udžbenike i časopise, nekada jedini dostupni izvor stručnog sadržaja, Internetom, globalnom mrežom, učenicima su dostupne informacije, stručni tekstovi, video sadržaji i slike jednim klikom miša. Na nastavnicima je da ih potiču i pouče načinu upotrebe. Kako pretraživati Internet, razlikovati potrebne od nepotrebnih sadržaja, kako analizirati i sintetizirati pronađen sadržaj, kako upotrebom računala učenici mogu predstaviti svoj rad, naučiti ih kako pravilno komunicirati (NOK, 2011). Također, osvijestiti učenike o utjecaju medijske tehnologije na umjetnost, kulturu i društvo danas (Nacionalni kurikulum nastavnoga predmeta Likovna kultura i Likovna umjetnost, 2016). " Digitalne i računalne kompetencije učenici razvijaju tako da primjenjuju likovni/vizualni jezik pri uporabi različitih medijskih tehnologija i računalnih programa u vlastitome stvaralačkom procesu. (Nacionalni kurikulum nastavnoga predmeta Likovna kultura i Likovna umjetnost, 2016:87)

Kako bi učenike potaknuli i naučili pravilnom korištenju informatičke tehnologije od nastavnika se očekuju određene digitalne kompetencije kao što su znanje i sposobnost traženja i nalaženja informacije potrebne za odgojno-obrazovni proces kao i razlikovanje i prepoznavanje valjanih informacija, dakle znanje i sposobnost pretraživanja Interneta (NOK, 2011). Također od nastavnika se očekuje da zna kreirati i urediti sadržaj, pohraniti ga, ali i biti sposoban u organizaciji sadržaja koji je ključ lakog i brzog snalaženja. Nastavnik mora biti snalažljiv i kompetentan u rješavanju manjih tehničkih problema i treba biti svjestan po pitanju sigurnosti osobnih podataka (Anđelić i Tretinjak, 2015).

Kao primjer tome, u slučaju primjerice nestanka struje, nastavnik uvijek treba biti spreman i imati u rezervi plan nastavnog sata koji se može održati bez informatičke tehnologije ili ako iz nekih razloga nije moguć pristup mreži, uvijek je poželjno sadržaje spremiti na prenosive diskove i ponijeti na nastavu, dakle sposobnost snalaženja i organizacije.

Također, poznavanje stranih jezika, prioritetno engleskog jezika, bitno je jer je većina stručnih tekstova, video sadržaja na engleskom jeziku. Osim što je bitan za razumijevanje sadržaja, bitan je i za komunikaciju. (Anđelić i Tretinjak, 2015)

Bilo bi poželjno da nastavnici likovne umjetnosti nauče služiti se barem jednim od alata za obradu fotografija ili video sadržaja kako bi bili sposobni pripremiti osobne video sadržaje potrebne za nastavu kao i biti sposobni učenicima pomoći pri upotrebi alata za obradu fotografije kada se od njih očekuje aktivnost kroz određene zadatke koji uključuju upotrebu tog alata, primjerice analiza umjetničkog djela.

Jedan od načina stjecanja znanja i sposobnosti su tečajevi. Jedna od njih je Google-ova Digitalna garaža, online tečaj koji je besplatan a nastavnici putem video sadržaja prolaze kroz lekcije o svemu što je vezano uz digitalni svijet.

[\(https://learndigital.withgoogle.com/digitalnagaraza/certification?&ds\\_kid=43700027123696](https://learndigital.withgoogle.com/digitalnagaraza/certification?&ds_kid=43700027123696107&gclid=CjwKCAiA8P_TBRA9EiwAJrpHM4ry1umPgnkvdKrbeAUPrgaO6kXrwiC-BTZFdtAC_EfN_lw_WPmWlxoCSWIQAvD_BwE&dclid=CNfboPvrndkCFc68dwodTMoA-g) [107&gclid=CjwKCAiA8P\\_TBRA9EiwAJrpHM4ry1umPgnkvdKrbeAUPrgaO6kXrwiC-](https://learndigital.withgoogle.com/digitalnagaraza/certification?&ds_kid=43700027123696107&gclid=CjwKCAiA8P_TBRA9EiwAJrpHM4ry1umPgnkvdKrbeAUPrgaO6kXrwiC-BTZFdtAC_EfN_lw_WPmWlxoCSWIQAvD_BwE&dclid=CNfboPvrndkCFc68dwodTMoA-g)[BTZFdtAC\\_EfN\\_lw\\_WPmWlxoCSWIQAvD\\_BwE&dclid=CNfboPvrndkCFc68dwodTMoA](https://learndigital.withgoogle.com/digitalnagaraza/certification?&ds_kid=43700027123696107&gclid=CjwKCAiA8P_TBRA9EiwAJrpHM4ry1umPgnkvdKrbeAUPrgaO6kXrwiC-BTZFdtAC_EfN_lw_WPmWlxoCSWIQAvD_BwE&dclid=CNfboPvrndkCFc68dwodTMoA-g)  $-\mathbf{g}$ ).

Na kraju lekcije prolazi se kroz ispit znanja (Google Digitalna Garaža, 2016).

Osim online tečajeva o upotrebi digitalne tehnologije, na stranicama poput Adobe.com mogu se pronaći sadržaji i upotrebi programa za obradu fotografije ili videa, kao pomoć u učenju i stjecanju sposobnosti upotrebe Adobe-ovih alata za obradu digitalnih sadržaja.

## ZAKLJUČAK

Ušavši u učionice informatička tehnologija promijenila je i proširila mogućnosti izgleda odgojno-obrazovnog procesa. Nastavnicima je osim izazova postala novi saveznik u prenošenju znanja učenicima na atraktivan i jednostavan način. Informatička tehnologija, koja nudi mogućnost pristupa informacijama bilo kad i bilo gdje, srušila je zidove učionice i aktivirala učenike u nastavi. Iako bismo mogli reći da se ovdje radi o jednom novom načinu poučavanja i aktiviranja učenika, te da je od nekoć monotonog nastavnog procesa sada on aktivan i kreativan, još uvijek nailazimo na poneke nedostatke poput tehničkih poteškoća, nedovoljnih uvjeta i nedostatka manualnog rada iz čega bismo mogli zaključiti da iako je informatička tehnologija ušla u učionicu, treba se i dalje raditi na stvaranju uvjeta suvremene učionice. Bilo da se ovdje radi o nedovoljnoj opremljenosti informatičkom tehnologijom, bilo da se radi o kompetencijama nastavnika u uporabi istog.

Na nastavnicima likovne umjetnosti je također da osvijeste učenike i motiviraju ih da koriste informatičku tehnologiju te da ih uče ispravnom korištenju. Obzirom da je informatička tehnologija kao i njezine mogućnosti u stalnom rastu i razvijanju poželjno je da se nastavnici, kako samostalno tako i putem Agencije i škole, konstantno usavršavaju čime stječu kompetencije ključne za novi način poučavanja kao ključ stalnog rasta i razvitka odgojnoobrazovnog procesa.

## LITERATURA

#### **Knjige:**

Bognar, L. i Matijević, M.(2005), *Didaktika,* Zagreb: Školska knjiga

Matijević, M. i Radovanović, D. (2011), *Nastava usmjerena na učenika,* Zagreb: Školske novine

Terhart, E. (2001), *Metode poučavanja i učenja,* Zagreb: Educa

#### **Članci u časopisima:**

Grubišić Krmpotić, H. i Pejić Papak, H (2016), *Poučavanje primjenom suvremene tehnologije u obrazovanju*, Život i škola : časopis za teoriju i praksu odgoja i obrazovanja, Vol. LXII No. 3, str.153-162.

#### **Web izvori:**

Anđelić, V. i Filipović Tretinjak (2015), *Digitalne kompetencije za nastavnike*, CUC 2015 "Nove-Škole", CARNet, u Dubrovniku od 18.-20. studenog 2015. [https://radovi2015.cuc.carnet.hr/modules/request.php?module=oc\\_program&action=view.php](https://radovi2015.cuc.carnet.hr/modules/request.php?module=oc_program&action=view.php&a=&id=24&type=4) [&a=&id=24&type=4,](https://radovi2015.cuc.carnet.hr/modules/request.php?module=oc_program&action=view.php&a=&id=24&type=4) pristupljeno: 11. 2. 2018.

Hrvatska Enciklopedija, raspoloživo na: <http://www.enciklopedija.hr/> , pristupljeno 28. 1. 2018.

Ministarstvo znanosti i obrazovanja *Nacionalni okvirni kurikulum* (2011), [http://mzos.hr/datoteke/Nacionalni\\_okvirni\\_kurikulum.pdf](http://mzos.hr/datoteke/Nacionalni_okvirni_kurikulum.pdf) , pristupljeno: 28. 1. 2018.

Ministarstvo znanosti i obrazovanja *Nacionalni kurikulum nastavnoga predmeta Likovna kultura i Likovna umjetnost,* prijedlog (2016), [http://mzos.hr/datoteke/17-](http://mzos.hr/datoteke/17-Predmetni_kurikulum-Likovna_kultura_i_Likovna_umjetnost.pdf) Predmetni kurikulum-Likovna kultura i Likovna umjetnost.pdf, pristupljeno: 11. 2. 2018. Pović, T. i dr. (2015) *Primjena informacijsko - komunikacijske tehnologije u osnovnim i srednjim školama u Republici Hrvatskoj,* Hrvatska znanstvena bibliografija, [https://bib.irb.hr/datoteka/809522.9\\_7\\_CUC-Upotreba\\_IKT\\_u\\_kolama\\_final.pdf,](https://bib.irb.hr/datoteka/809522.9_7_CUC-Upotreba_IKT_u_kolama_final.pdf) pristupljeno: 30. 1. 2018

*Pismeni Metode aktivnog podučavanja,* Osnovna škola Domovinske zahvalnosti u Kninu, [http://os-domovinske-zahvalnosti-kn.skole.hr/upload/os-domovinske-zahvalnosti](http://os-domovinske-zahvalnosti-kn.skole.hr/upload/os-domovinske-zahvalnosti-kn/images/static3/848/attachment/Pismeni_Metode_aktivnog_poducavanja.doc)[kn/images/static3/848/attachment/Pismeni\\_Metode\\_aktivnog\\_poducavanja.doc,](http://os-domovinske-zahvalnosti-kn.skole.hr/upload/os-domovinske-zahvalnosti-kn/images/static3/848/attachment/Pismeni_Metode_aktivnog_poducavanja.doc) pristupljeno: 30. 1. 2018.

# SAŽETAK

Na metode kojima se nastavnici koriste kako bi prenijeli sadržaj učenicima uvelike je utjecala informatička tehnologija. Nastavni sadržaji od sada su dostupni ne samo u učionici nego jednako tako i izvan nje. Raznolikim mogućnostima informatička tehnologija nastavu predmeta likovne umjetnosti čini zanimljivom, a učenici su aktivni sudionici nastavnog procesa. Rad donosi uvid u mogućnosti korištenja informatičke tehnologije u predmetu Likovne umjetnosti kao i prednosti i nedostatke korištenja istog. U svrhu rada izvršena je anketa na pet ispitanika, nastavnika likovne umjetnosti, čime se propitao postotak korištenja informatičke tehnologije, raznolikost digitalnog sadržaja i stranica koje se koriste, informatička pismenost nastavnika kao i njihovo mišljenje o prednostima i nedostatcima korištenja tehnologije u odgojno-obrazovnom procesu.

Ključne riječi: metode poučavanja, informatička tehnologija, likovna umjetnost, web stranica, aplikacija

# PRILOZI

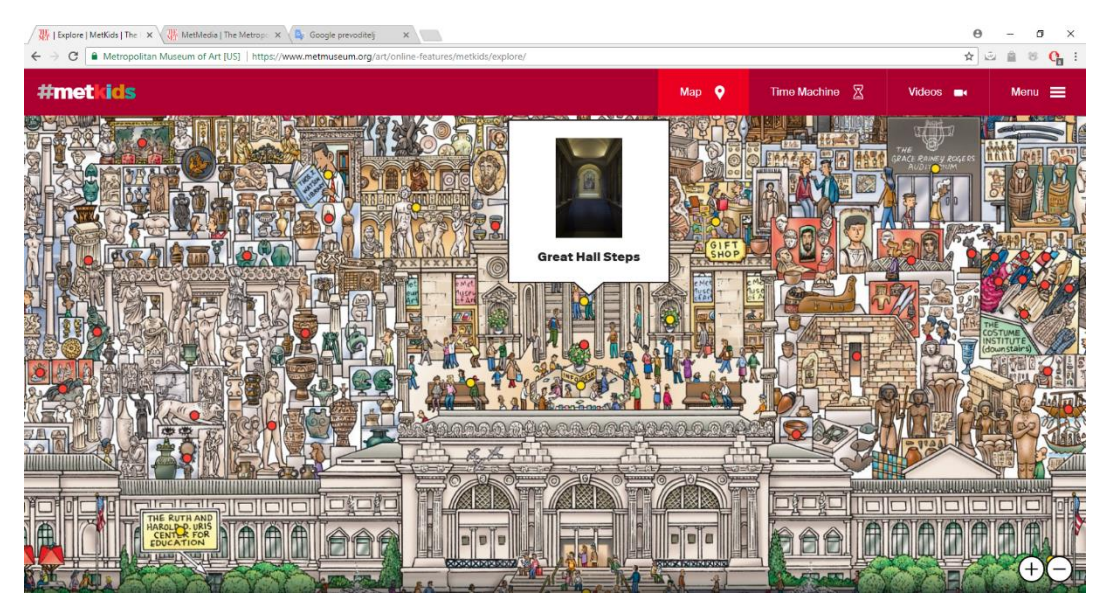

Prilog 1. – Digitalna mapa sa sadržajima za djecu

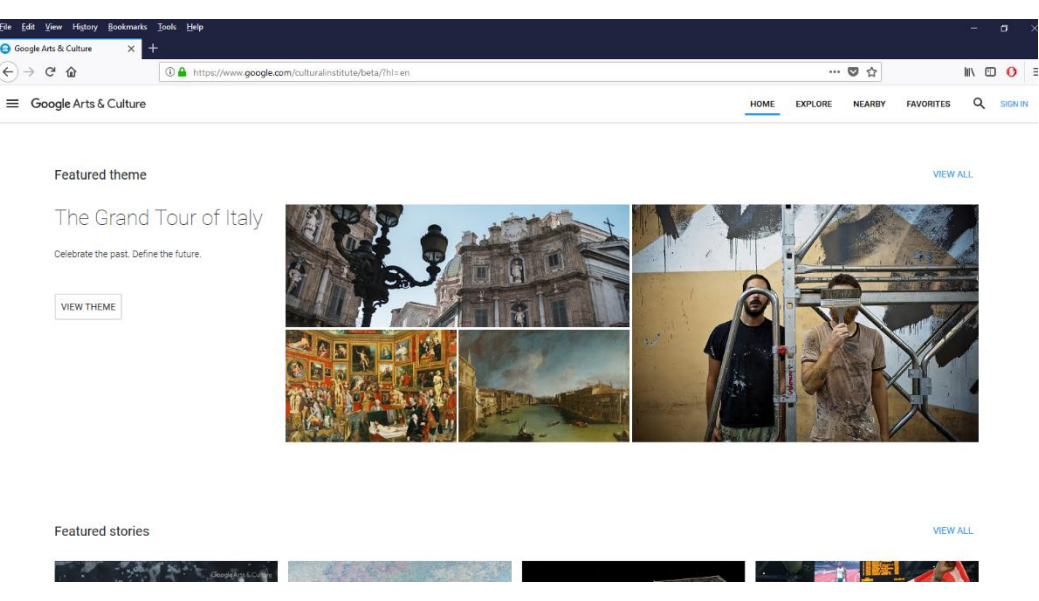

Prilog 2. – Izgled platforme Google Arts and Culture

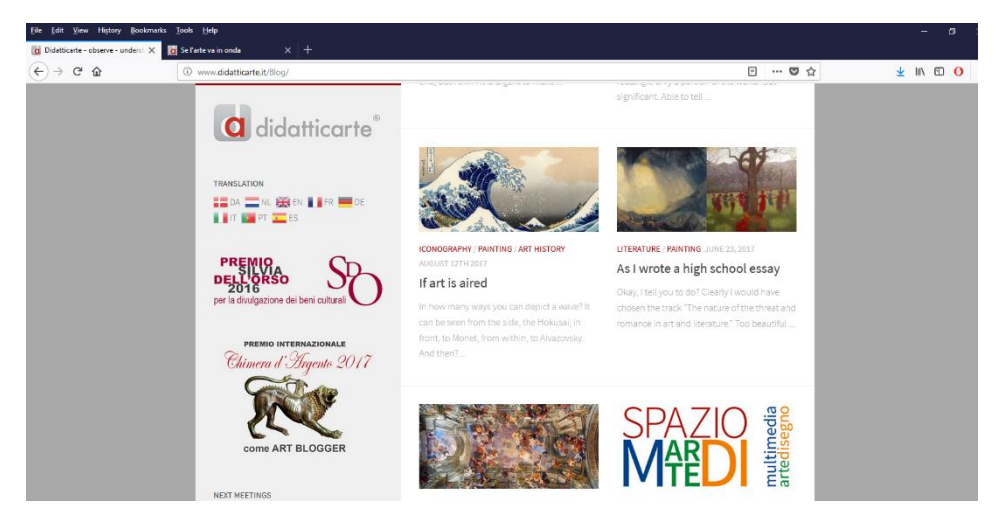

Prilog 3. – Izgled bloga Didatticarte sa izborom stručnih članaka

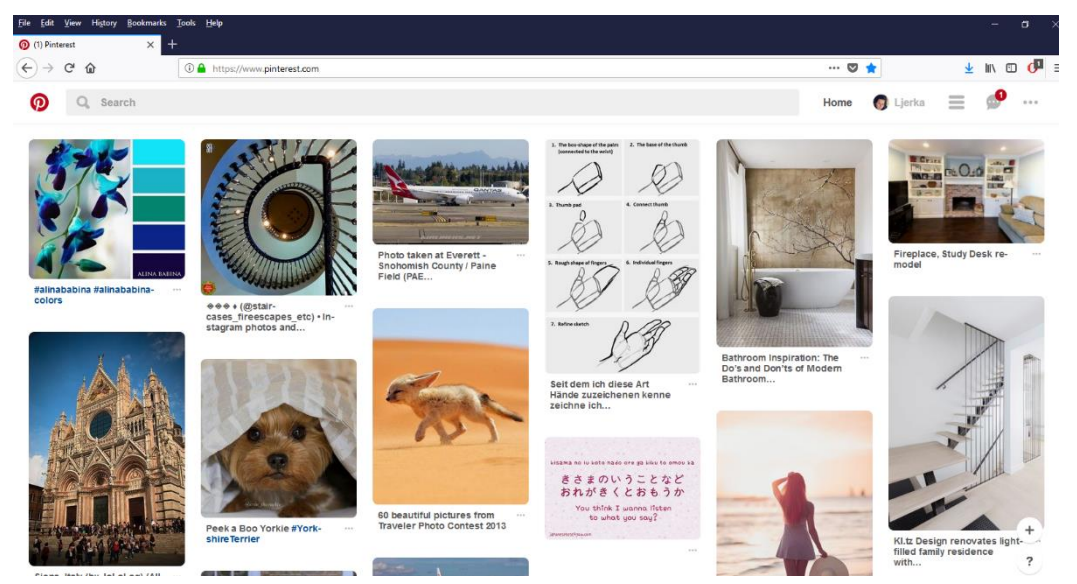

Prilog 4. – Izgled stranice Pinteresta sa Pinovima

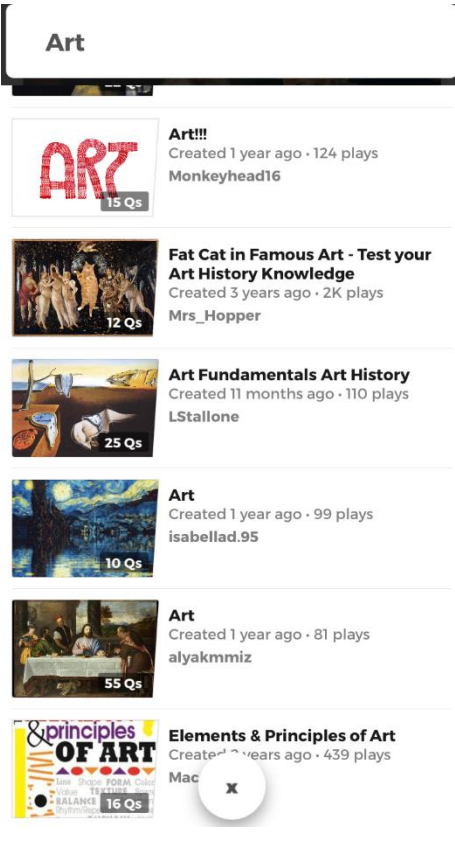

Prilog 5. – Izgled aplikacije Kahoot s ponuđenim kvizovima iz područja umjetnosti

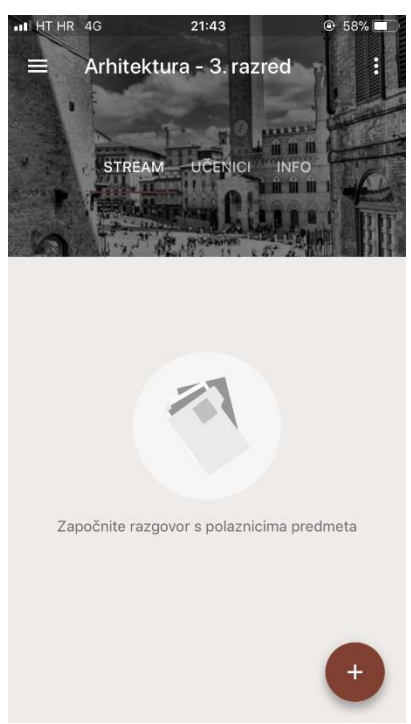

Prilog 6. – Izgled početne stranice kreiranog predmeta na aplikaciji Google Classroom

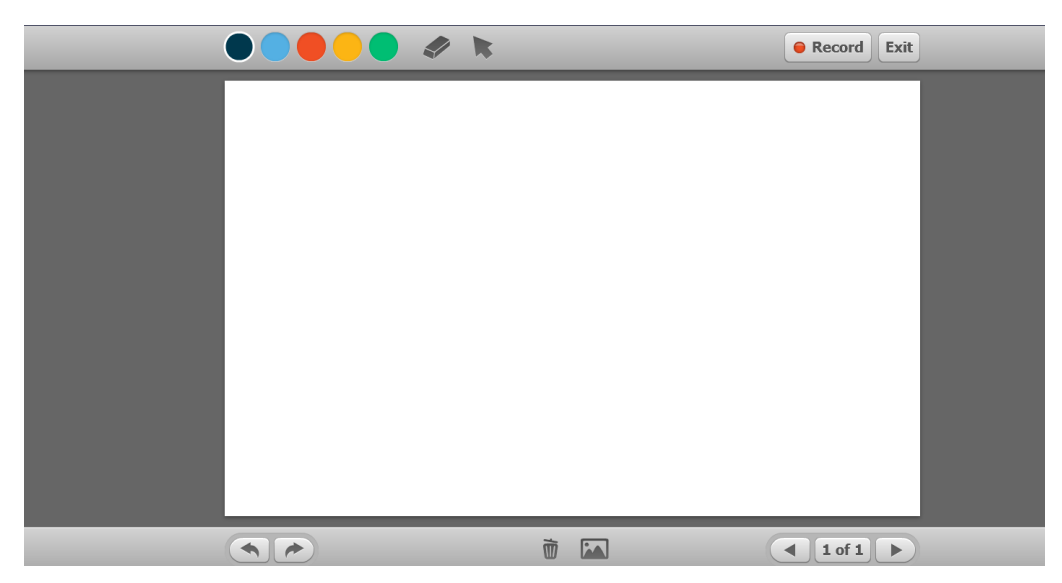

Prilog 7. – Izgled aplikacije Educreations

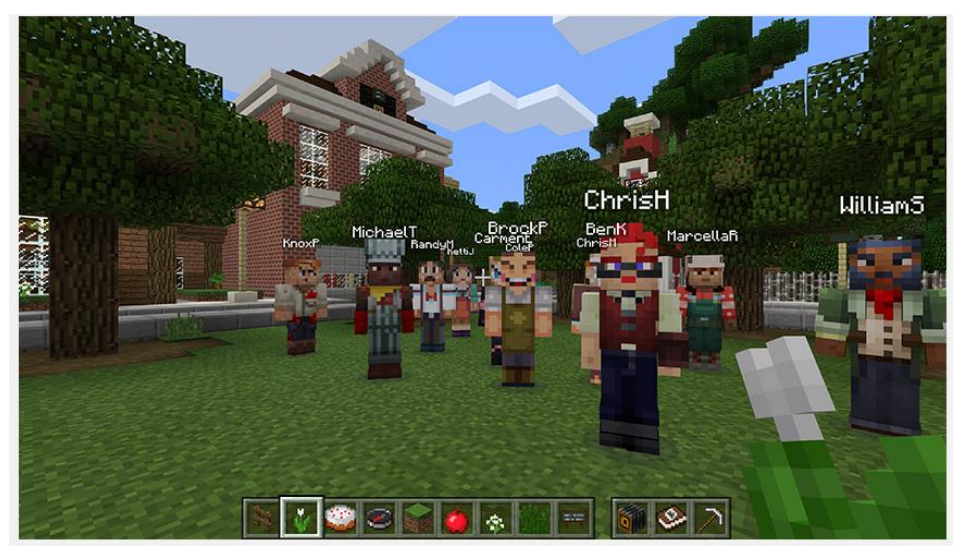

Prilog 8. – Izgled igrice Minecraft

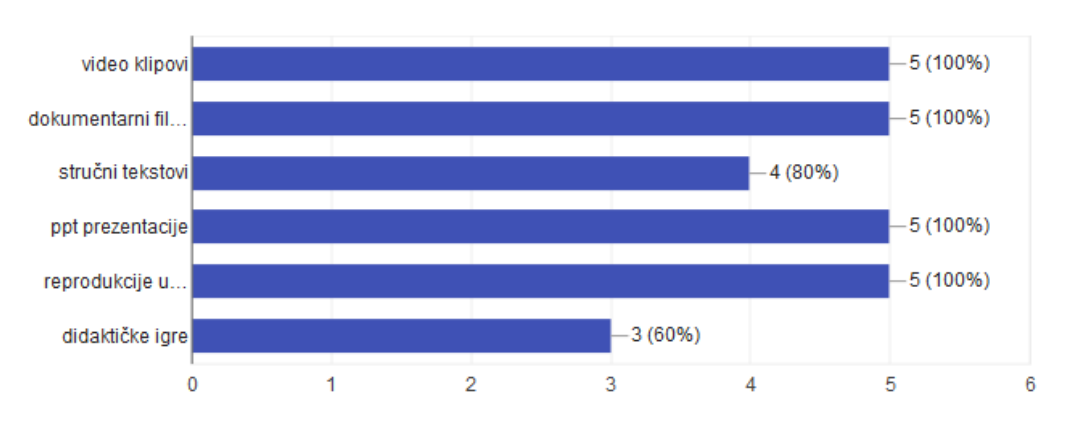

### Kojim sadržajima internetskih stranica se koristite?

5 responses

5 responses

Prilog 9. – Grafikon s podacima o korištenju internetskih stranica

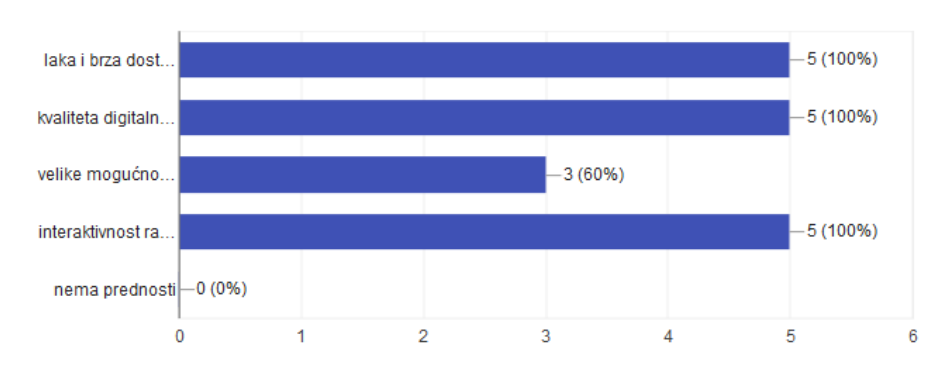

#### Koje su prednosti korištenja informatičke tehnologije?

Prilog 10. – Grafikon prednosti korištenja informatičke tehnologije

# Koje su mane korištenja informatičke tehnologije?

5 responses

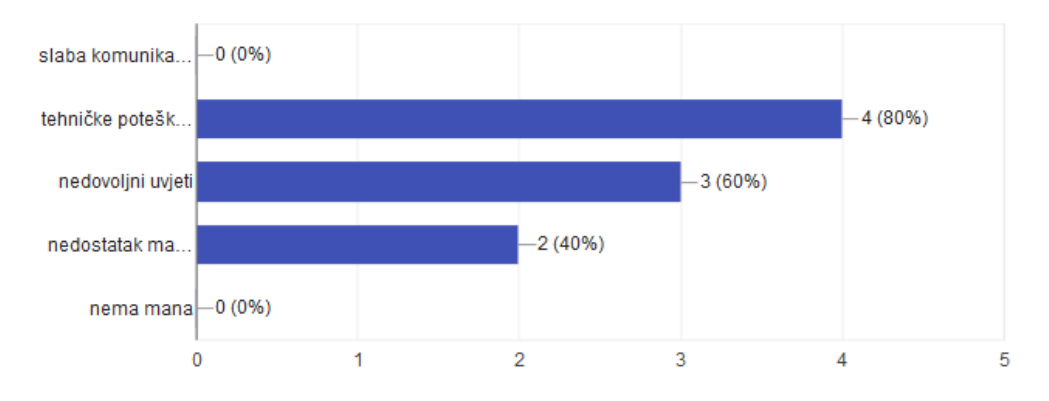

Prilog 11. – Grafikon mana korištenja informatičke tehnologije